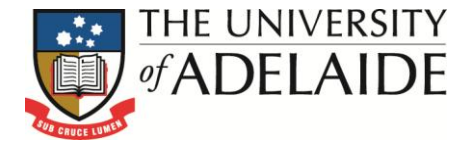

# **Business Intelligence**

Log into BI Cognos at [http://bi.adelaide.edu.au](http://bi.adelaide.edu.au/)

## **ACADEMIC PERFORMANCE**

This folder comprises reports exploring academic performance and progress, highlighting opportunities for follow up with specific target cohorts.

> THE UNIVERSITY of ADEI AIDE

- **[School Prizes](#page-1-0)**
- **Honour Targets**
- **Multiple Course Failures**
- **Enrolment – Previous/Pass**
- **Grade Distribution – Subject Area**
- **Program Transfers (All)**
- **[Program Transfers \(Inter Faculty\)](#page-3-0)**
- **[Selected Course History](#page-4-0)**

Each report contains 2 main sections:

1) Prompt Page and Prompt area of the report. **Prompt Page** lets you select related values:

# **Business Intelligence**

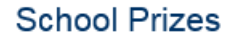

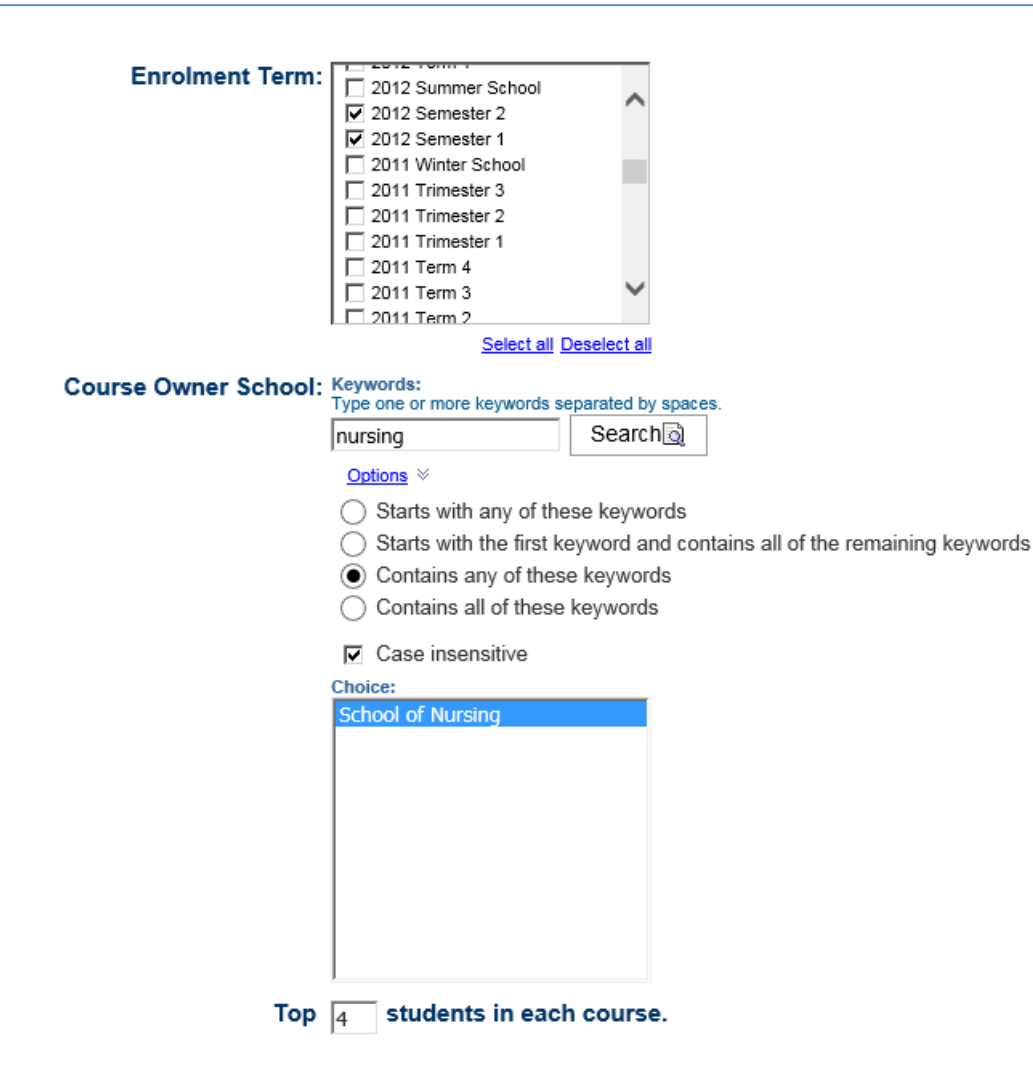

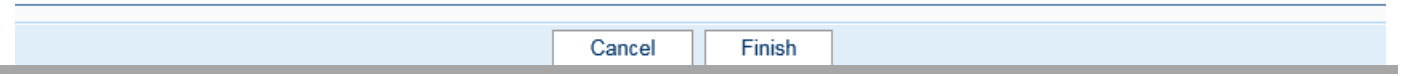

And once you select your parameters, they will be shown in the **Prompt Area** of your report:

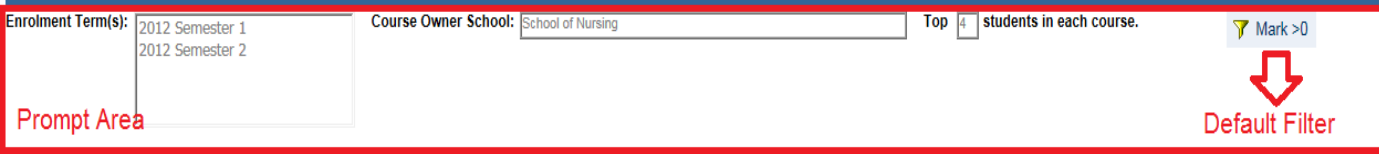

## 2) Report Body

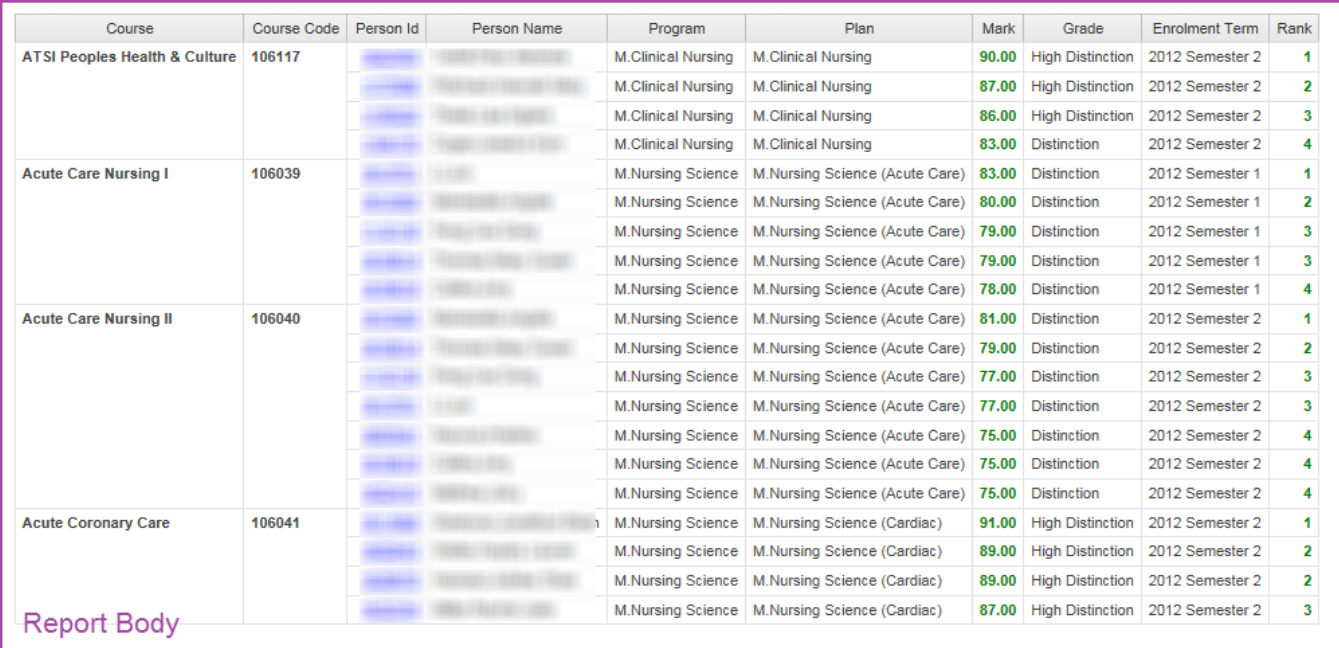

## <span id="page-1-0"></span>**School Prizes**

#### **(Which students might be candidates for an academic prize?)**

- The user is prompted for a *Course Owner School*, one or more enrolment terms, and the number of top performers in each course to display.
- Note that the *Course Owner School* is the owner of a course enrolment for a related program, not necessarily the program owner or the school teaching the course.
- The investigation presents information for each course managed by the school, listing the top (n) students based on grades achieved in the enrolment terms selected. **HINT: If, for example, you are looking at performance for the whole of 2005 then be sure to select all 2005 terms.**
- The body of the report presents related program and plan details and the term during which the study was undertaken.
- **Special note:** The ranking is presented as a *dense rank*; students achieving the same grade will achieve the same rank.

## **Honour Targets**

#### **(Which students might be candidates for undertaking further study?)**

- The user is prompted for a Course Owner School, an enrolment year, a course year level and a high mark threshold.
- Note that the Course Owner School is the owner of a course enrolment for a related program, not necessarily the program owner or the school teaching the course.
- **HINTS: Use the enrolment year to analyse performance for a selected year (usually the latest year) and use the course year level to restrict the analysis to a particular year of course study (usually the final year – for example, '3' for B. Arts or '4' for Engineering).**
- The investigation presents information for each student achieving an average grade for the year above the high mark threshold you selected. Students are listed by program, and all their course results for the selected year are provided as well as their TER score where it is known and their domestic/international status.
- **Special note:** This report uses a filter that restricts the analysis to Bachelor's Pass programs only.

### **Multiple Course Failures**

#### **(Which students should be considered for follow-up based on poor performance?)**

- The user is prompted for one or more academic programs and an enrolment year.
- **HINT: Use the enrolment year selection to analyse performance prior to the selected year (usually the latest year).**
- The investigation presents information for each student who has enrolled in a course for the selected enrolment year and any of the selected programs, and has failed that course more than once in the past. Students are listed according to program, which can be changed at the prompt area if more than one is selected. All of their failure course results are listed and their TER is included where it is known.
- **Special note:** please remember that students will not be listed on this report unless they have an enrolment in the related course for the selected enrolment year.

#### **Enrolment – Previous/Pass**

#### **(Which students are enrolling in courses they have previously passed?)**

- The user is prompted for an enrolment year and a Course Owner School.
- Note that the Course Owner School is the owner of a course enrolment for a related program, not necessarily the program owner or the school teaching the course.
- **HINT: Use the enrolment year selection to analyse performance prior to the selected year (usually the latest year).**
- The investigation presents information for each student who has enrolled in courses for the selected year and school where those courses have been undertaken and passed previously. A chronology of results is listed for each student and course, including the related program and plan and the enrolment term in which the study was undertaken.
- **Special notes:** This report uses a filter that restricts the analysis to undergraduate and non-award programs only. A pass is considered to be any result yielding a grade category other than "Fail Grades", "No Grade Category" or "Special Grades".

### **Grade Distribution – Subject Area**

#### **(Show me a distribution of student grade performance for terms and schools?)**

- This is a summary report. The user is prompted for an enrolment year and one or more Teaching Schools.
- Note that the Teaching School is not necessarily the course enrolment owner or the faculty administering the related program, it is the organisational unit teaching some or all of a course.
- **Special note:** This investigation presents grade performance distribution based on subject area, which approximates a discipline-based approach. Whilst this format is suitable for some, it will not be appropriate for all users. Some will want finer grained course spreads, some programs, and so on. It does, however, provide a useful foundation and can be saved by users for subsequent adaptation as required.
- The body of the report presents academic performance information summarised by course year level and subject area. At the prompt area, users can select the teaching school and enrolment term to analyse. A cross tabulation of three measures is displayed – average mark, number of students and percentage spread of students. These measures are displayed across all grades achieved for courses at that year level and for the related subject area.

## **Program Transfers (All)**

#### **(Identify instances where students are changing programs before completing?)**

- This is a detailed report that identifies student progression through different bachelor's pass programs where they do not complete their first program. The investigation uses *Enrolment Faculty*, which is the administrative owner of the program.
- The body of the report presents chronologically ordered information for each student according to the following rules: -The student must have been enrolled in two or more different bachelor's pass programs during their time at the University; and -The student did not complete their first program
- At the prompt area, users can select a specific *First Program Faculty* to analyse. This provides a complete chronology for each student but only for those students whose first program enrolment was with that faculty. This allows analysts to target program transfers from their faculty where that faculty was the administrator of the student's first program. Additionally, also at the prompt area, users can select *Number of Programs*. This item has the additional effect of restricting the investigation to those students whose transfer activity has led to enrolments in that number of different programs.
- **Special note**: This investigation should be treated as a scratchpad for further analysis. It is useful in identifying particular instances and potential trends but does have its limitations: -Although not overly common, the report does not make obvious the subsequent cases of transfer between faculties; the information is there but is buried in the detail of the report.
- Program changes between faculties occurring on the same day cannot be distinguished chronologically if for the same admit term – where this occurs, the *First Program Faculty* may be wrong. This is uncommon and, as above, can be identified by further analysis of the report detail.

# <span id="page-3-0"></span>**Program Transfers (Inter Faculty)**

#### **(Identify instances where students change programs and faculties before completing?)**

- This is a detailed report that identifies student progression through different bachelor's pass programs where they do not complete their first program. The investigation uses *Enrolment Faculty*, which is the administrative owner of the program.
- The body of the report presents chronologically ordered information for each student according to the following rules: -The student must have been enrolled in two or more different bachelor's pass programs during their time at the University;
	- The student did not complete their first program; and although similar to the previous report, this investigation differs in that the student must have transferred across faculties at least once.
- At the prompt area, users can select a specific *First Program Faculty* to analyse. This provides a complete chronology for each student but only for those students whose first program enrolment was with that faculty. This allows analysts to target program transfers from their faculty where that faculty was the administrator of the student's first program. Additionally, also at the prompt area, users can select *Number of Programs*. This item has the additional effect of restricting the investigation to those students whose transfer activity has led to enrolments in that number of different programs.
- **Special note**: This investigation should be treated as a scratchpad for further analysis. It is useful in identifying particular instances and potential trends but does have its limitations: -Although not overly common, the report does not make obvious the subsequent cases of transfer between faculties; the information is there but is buried in the detail of the report.
	- Program changes between faculties occurring on the same day cannot be distinguished chronologically if for the same admit term – where this occurs, the First Program Faculty may be wrong. This is uncommon and, as above, can be identified by further analysis of the report detail.

## **Selected Course History**

#### **(Identify students enrolled in a course who have undertaken selected prior courses?)**

- This is a detailed report that identifies students who are currently enrolled in a particular course and who have previously undertaken other specific courses. The investigation uses Teaching Faculty, which is the area responsible for teaching the courses.
- The user is prompted for the following information: **One or more teaching faculties**: Only students undertaking courses taught by any of the selected faculties will be listed. **A currently enrolled course**: When used with the latest enrolment year (below), this is used to select only

those students enrolled in the selected course for the nominated latest enrolment year. **Latest enrolment year**: When used with the currently enrolled course (above), this is used to select only those students enrolled in the selected course for this nominated enrolment year.

- **Previously enrolled courses**: One or more courses can be selected here. This is used to further restrict the selection to those students having previously undertaken any of these courses prior to enrolling in the nominated currently enrolled course for the selected year.
- By example, if the following selections were made: *Sciences, Biochem II (Agriculture)*, 2006, *Chemistry 1A and Foundations of Chemistry 1A*, then the following information would be listed: -All students enrolled in *Biochem II (Agriculture)* in 2006 who have previously done Chemistry 1A or Foundations of Chemistry 1A and are taught by the faculty of Sciences.
- The body of the report presents chronologically ordered course information for each student, including the enrolment year and terms, **all** the courses undertaken, the related program and teaching school and the mark and grade achieved. Load EFTSL is also listed.

#### <span id="page-4-0"></span>**Please note: this guide is for internal use only**

Contact Details: Business Intelligence Team, Planning and Performance Reporting, DVCA Level 3, Rundle Mall Plaza, 50 Rundle Mall, The University of Adelaide, SA 5005 AUSTRALIA Phone: +61 8 8313 0552 Email: bi@adelaide.edu.au Web[: http://www.adelaide.edu.au/planning/data-warehouse/](http://www.adelaide.edu.au/planning/data-warehouse/)